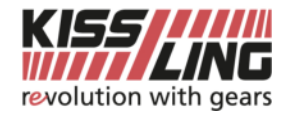

## **Connexion au serveur FTP**

## par Windows File Explorer

- Démarrez Windows File Explorer
- Accédez l'URL ftp://ftp.kissling.swiss  $\rightarrow$  Confirmez par Enter
- Connexion avec nom d'utilisateur et mot de passe (reçu de Kissling AG)
- Confirmez avec "Ok".

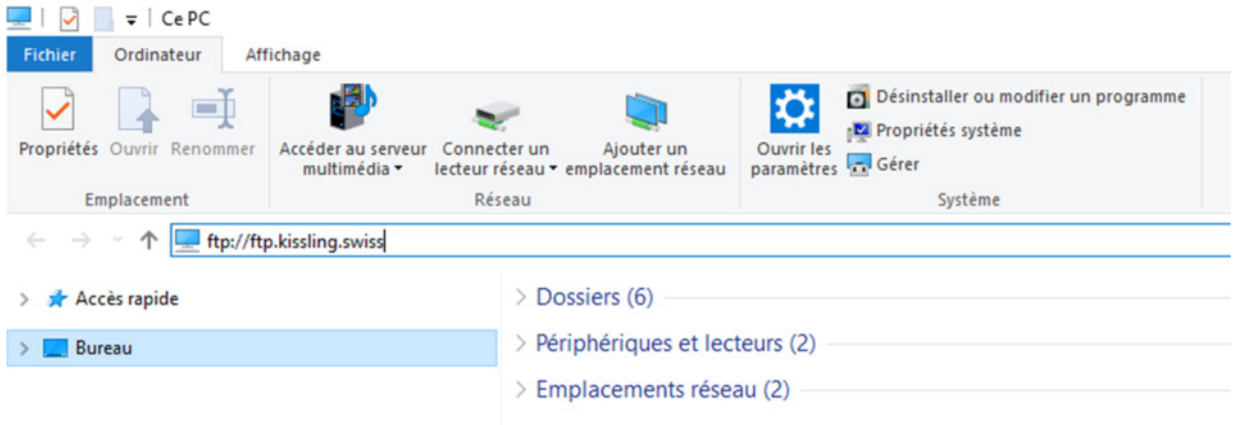

## par Filezilla

- Démarrez Filezilla
- Entrez ftp.kissling.swiss comme l'hôte
- Entrez votre nom d'utilisateur et votre mot de passe (reçu de Kissling AG) o Port: 21
- Confirmez par "Connexion rapide".

## Fa FileZilla

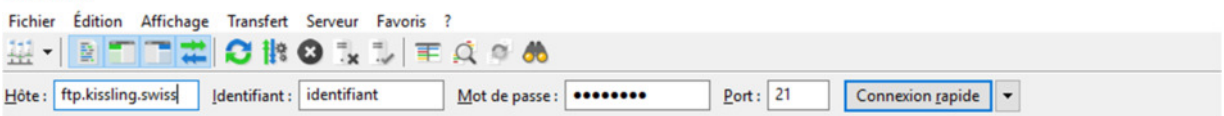

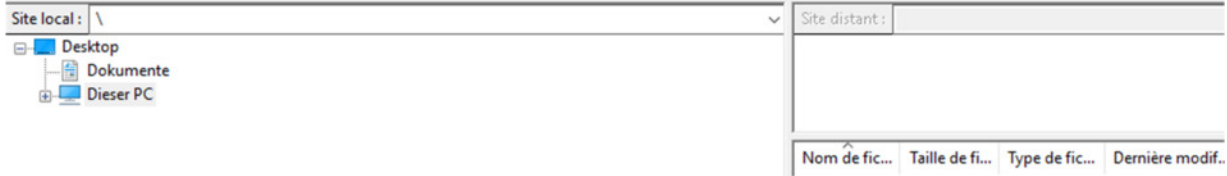